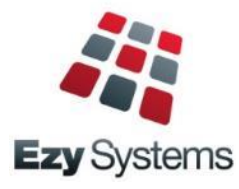

# **May 2018** *EzyAccounts* **Newsletter**

# *New Clients*

Inspire Vintage Alkoomi Wine Lodestone Australia Ryecroft Winery Lake House Denmark Lark Distillery LimeBurners Nant Distillery Four Pillars Bay Of Shoals

# *Creditor Remittance Reprint*

Both current and historic remittances can be resent with the introduction of this new menu option.

# *Menu Option Search*

If you cannot find what you need, try using the search feature. The version date column has been added and indicates when the program was last enhanced.

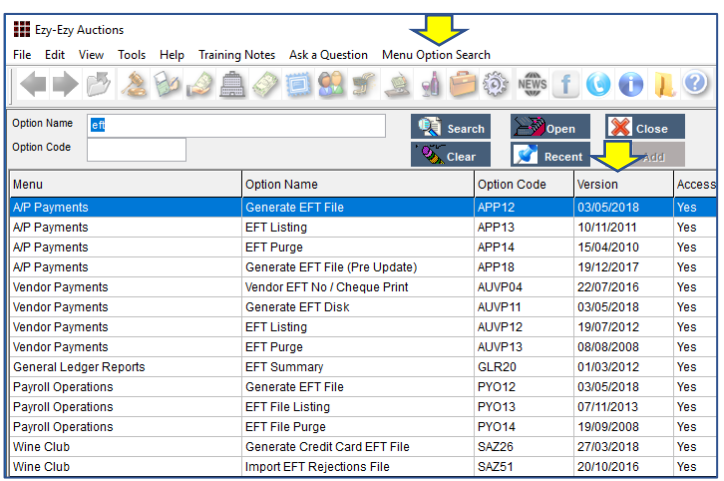

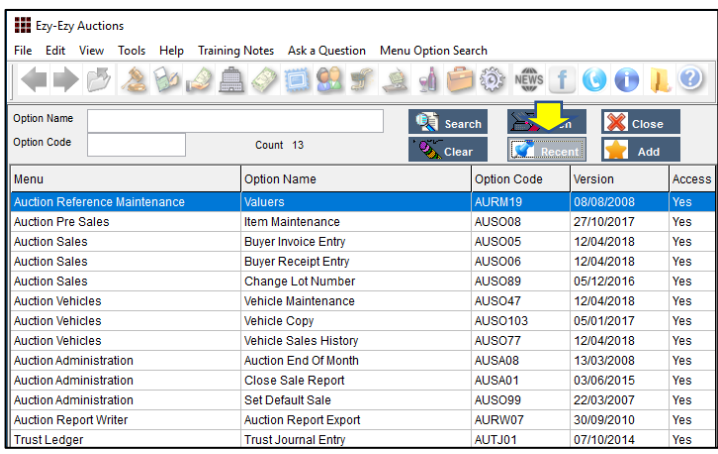

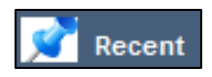

Options accessed in the past 60 days are displayed

Add

Recent options are added to the Favourites menu

# *Band Reconciliation Import*

Bank Reconciliation Entry now allows an import file to be specified so that entries can be matched.

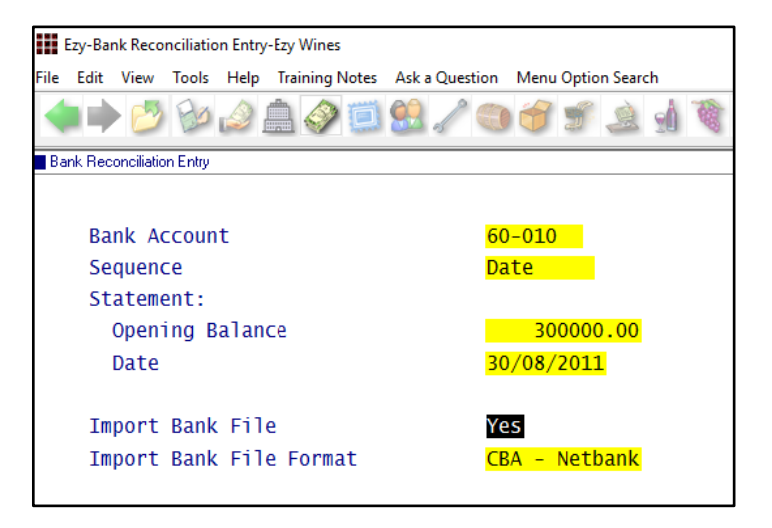

# *Single Touch Payroll*

STP reporting commences  $1<sup>st</sup>$  of July and is mandatory for companies with more than 20 employees.

We have only interfaced with **M**essage**X**change which allows STP messages to be sent to the ATO.

# *POS Enhancements*

#### **Vouchers**

The stationery designer can be utilised to produce a customised voucher. Vouchers can be purchased and redeemed at cellar door or on the website. Vouchers can also be utilised to reward wine club members.

# **Button Information**

Details such as recipe, tasting notes and serving instructions can be recorded against each button.

# **Table Buttons**

Both POS and POSPDA allow for table buttons.

#### **EFTPOS Interface**

CBA's Albert EFTPOS can be utilised to process payment and print receipt at the table, saving time and reducing [errors.](https://www.bing.com/images/search?view=detailV2&ccid=Fx5jtWk3&id=2E9D603CFD315A6275538C69AC5AB1C7598787D4&thid=OIP.Fx5jtWk3kOiPRsQ3Qo0RpAHaEK&mediaurl=http://resources1.news.com.au/images/2012/07/17/1226428/162081-cba-albert.jpg&exph=366&expw=650&q=cba+albert+eftpos+images&simid=608004819719818392&selectedIndex=0)

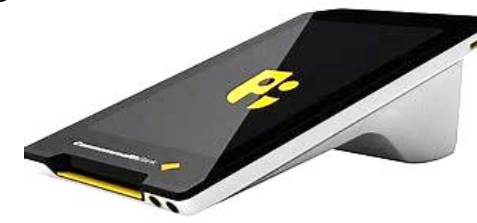

# **Table of Contents**

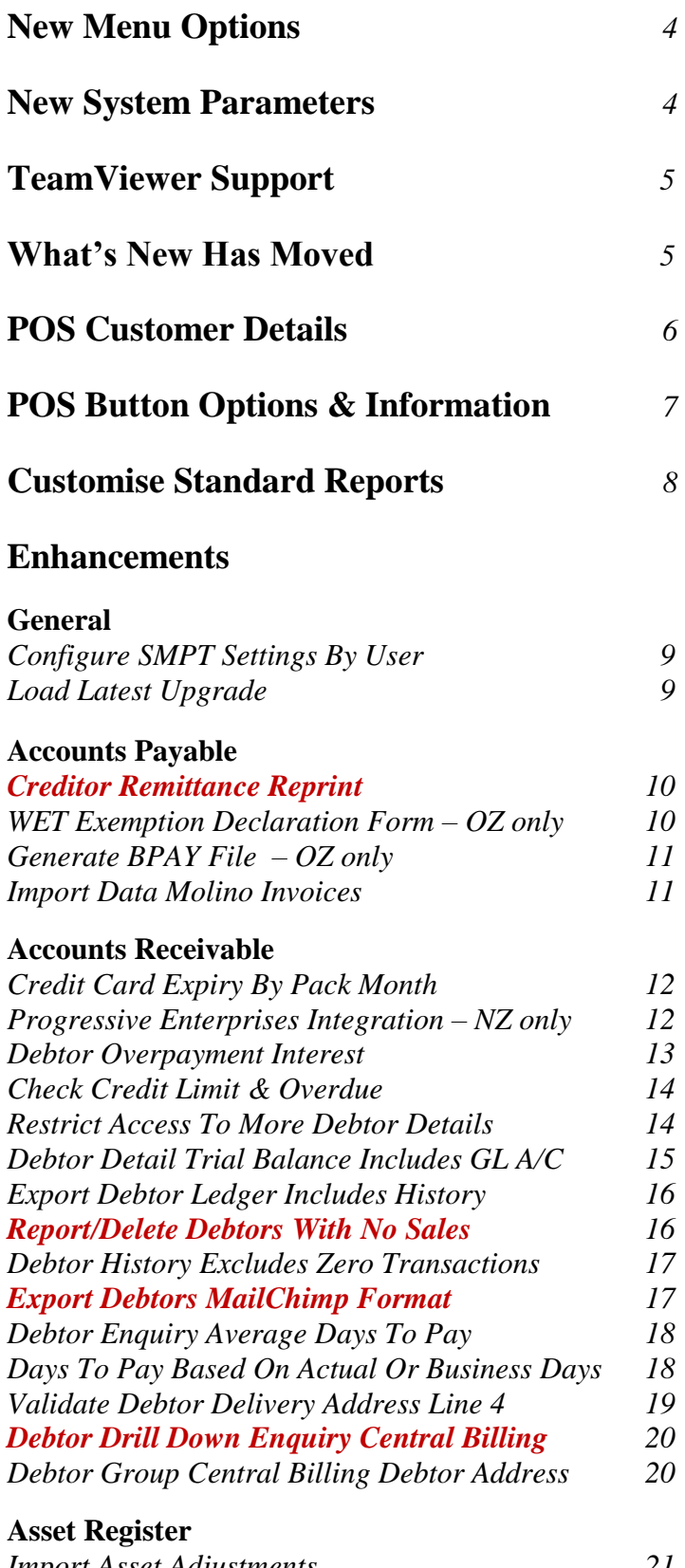

*[Import Asset Adjustments](#page-20-0) 21*

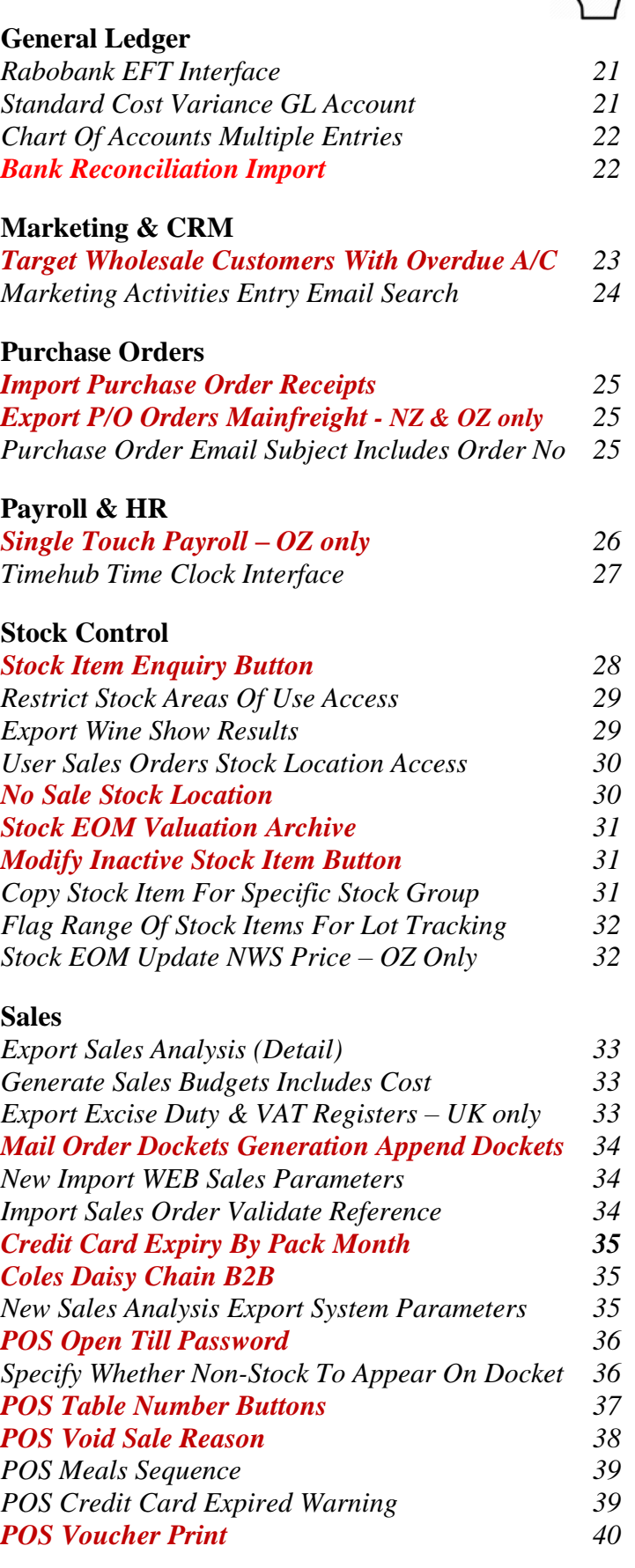

# **Table of Contents** (cont'd)

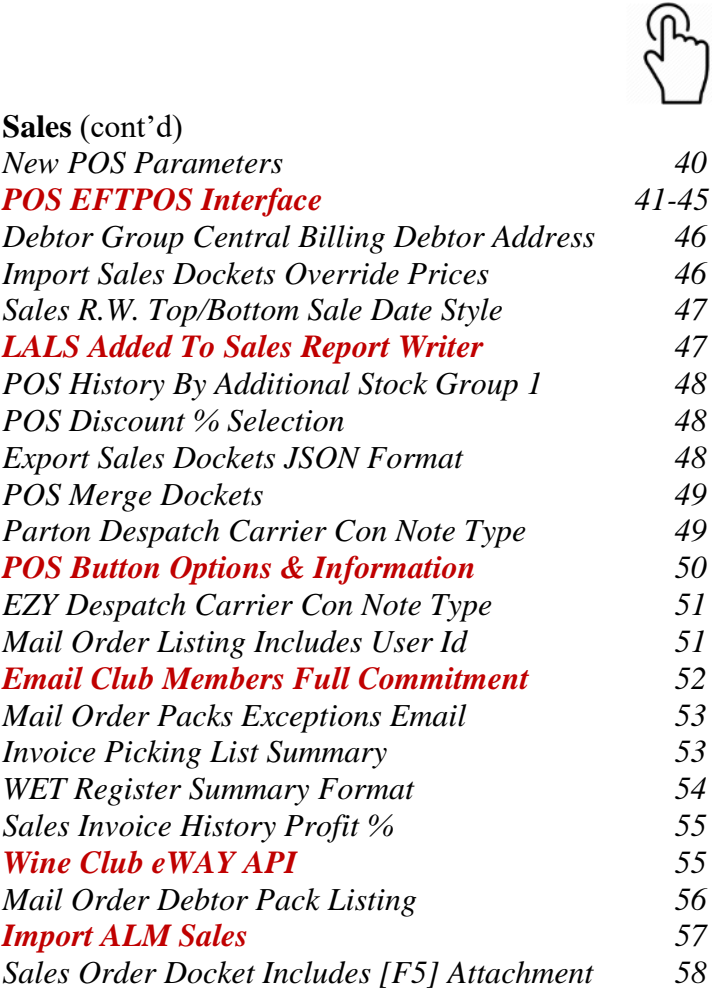

# <span id="page-3-0"></span>**New Menu Options**

# **System Administration**

*[Load Latest UPGRADE](#page-8-1) Menu Option Summary*

![](_page_3_Picture_3.jpeg)

#### **Accounts Payable**

*[A/P Payments, Creditor Remittance Reprint](#page-9-0) [A/P Payments, Generate BPAY File](#page-10-0)* – OZ only *[A/P Payments, BPAY Listing](#page-10-0)* – OZ only *[Accounts Payable Reports, WET Exemption Declaration](#page-9-1)*  – [OZ only](#page-9-1)

### **Accounts Receivable**

*[Accounts Receivable Maintenance, EDI Types](#page-11-1)* – NZ only

**Asset Register** *Asset [Administration, Import Asset Adjustments](#page-20-0)*

**Stock Control** *[Wine Show Awards, Export Show Results](#page-28-1)*

**Purchase Orders** *[P/Orders Administration, Import Purchase Order Receipt](#page-24-0)*

#### **Payroll & HR**

*[Payroll Operations, Single Touch Payroll](#page-25-0) – OZ only [Payroll Administration, Single Touch Payroll Settings -](#page-25-0)* OZ

#### **Sales**

*[Cellar Door Sales, POS Voucher Print](#page-39-0) [Sales Administration, Import Sales Analysis](#page-56-0) [Sales Administration, Export Excise Register](#page-32-2)* – UK only *[Sales Administration, Export VAT Register](#page-32-2)* – UK only

# <span id="page-3-1"></span>**New System Parameters**

![](_page_3_Picture_16.jpeg)

On selecting a system parameter press the [F10] key or select the Help button, top right of screen, to display helpful information.

*Stationery: Creditor Remittance Reprint Stationery: WET Exemption Declaration* – OZ only *Stationery: Continuing Permission Bulk* – OZ only *Stationery: Samples Despatch Labels Stat: Use Central Billing Debtor Address. General: SMTP Server SSL General: SMTP Server TLS Acc/Rec: Average Days To Pay, Calendar GL A/C: Standard Cost Variance Payroll: Single Touch Payroll Provider –* OZ only *Stock: VAT Rate (Alternate)* - South Africa only *Stock: EOM Update NWS Price = Ave W/S* – OZ only *C/Door: POS, Kitchen/Bar Printer 13..15 C/Door: POS, Allow EFTPOS Offline Pay C/Door: POS, Kitchen Docket New Sale C/Door: POS, Table Number Buttons C/Door: POS, Restrict Zone Dockets C/Door: POS, No Sale Password C/Door: POS, Record Void Sale Reason M/Order: Packs, Generation Append Docket M/Order: WEB, EZY Receipt Type M/Order: WEB, BBOXX Subs. Receipt Type M/Order: WEB, VIN65 Def. Debt. Not Email M/Order: WEB, Shopify Default Debtor M/Order: WEB, Shopify Export Group M/Order: Generate EFT eWay API Endpoint M/Order: Generate EFT eWay API Token 1 M/Order: Generate EFT eWay API Token 2 M/Order: Generate EFT eWay API Token 3 M/Order: Generate EFT eWay API Password Sales: Con.Note eParcel Inv on Label Sales Analysis Export: Debtor Delivery 1 Sales Analysis Export: Debtor Price Type* – OZ only *Sales Analysis Export: State (Delivery)* – OZ only *Sales Import: Dockets, Import Prices Sales Import: Order, Check Debtor+Ref.*

# <span id="page-4-0"></span>**TeamViewer Support**

TeamViewer allows the support team to access your local workstation and assist you with your question.

![](_page_4_Picture_76.jpeg)

TeamViewer is also available in the top right corner of our website as Remote Assistance.

![](_page_4_Picture_77.jpeg)

![](_page_4_Picture_78.jpeg)

# <span id="page-4-1"></span>**What's New Has Moved**

*What's New* on our website has been removed from the home page and now appears as a tab.

![](_page_4_Picture_8.jpeg)

It can still be accessed from the What's New button available at the top of the screen when running the software.

![](_page_4_Picture_10.jpeg)

![](_page_4_Picture_11.jpeg)

# <span id="page-5-0"></span>**POS Customer Details**

Customer details can be managed using POS.

![](_page_5_Picture_2.jpeg)

![](_page_5_Picture_22.jpeg)

![](_page_5_Picture_23.jpeg)

![](_page_5_Picture_24.jpeg)

![](_page_5_Picture_25.jpeg)

# <span id="page-6-0"></span>**POS Button Options & Information**

Meal and drink options can be recorded against POS buttons. Information screen has been added allowing you to record *tasting notes, recipes, drink ingredients, serving instructions*, etc.

![](_page_6_Picture_139.jpeg)

![](_page_6_Figure_3.jpeg)

![](_page_6_Picture_140.jpeg)

# **NOTE**

You can also double click on the POS items selected to display the options and/or information details. *You don't have to delete the item to change the options.*

# **DOCKET 475 Table 8** 12/3/2015 **Main** Cheese Burger 1 no onions fries Chicken Caesar Salad 1 no anchovies **Dessert** Apple Pie 2 whipped cream **Drinks** *Vodka 45ml 2 soda*

![](_page_6_Picture_8.jpeg)

**POS** Sales Reference Maintenance **POS Buttons**

# <span id="page-7-0"></span>**Customise Standard Reports**

In addition to customising documents such as statements and invoices, the stationery designer can also be utilised to customise standard reports to include colour, shading, logos and different fonts.

![](_page_7_Picture_62.jpeg)

![](_page_7_Figure_3.jpeg)

# *Specify logo as background*

![](_page_7_Picture_63.jpeg)

#### **System Administration** Stationery Designer

# **General**

# <span id="page-8-0"></span>**Configure SMTP Email Settings By User**

SMTP details can now be recorded by user against the new EZYMAIL Type. These settings will override those recorded against the SMTP system parameters.

![](_page_8_Picture_128.jpeg)

# *Benefit*

- Specify individual user's email credentials
- Supports Office 365, GMAIL, Exchange, etc
- More stable and secure!

User Access **User Email**

### <span id="page-8-1"></span>**Load Latest Upgrade**

This new menu option has not been activated.

It will be available in a couple of months and can be installed on running the System Administration, Load Latest Patches option.

It will also be available with the October 2018 Upgrade, which means it cannot be utilised until the May 2019 Upgrade.

#### *Benefit*

• Ability to load May and October Upgrade from within *EzyAccounts*.

> System Administration **Load Latest UPGRADE**

# **Accounts Payable**

# <span id="page-9-0"></span>**Creditor Remittance Reprint**

New menu option and system parameter.

*Stationery: Creditor Remittance Reprint*

### *Benefit*

• Remittance can be reproduced after payments have been processed.

#### A/P Payments **Creditor Remittance Reprint**

#### *Benefit*

- Produce WET exemption declaration for wine purchased
- Comply with statutory requirements.

Accounts Payable Reports **WET Exemption Declaration** System Administration **Stationery Designer**

#### <span id="page-9-1"></span>**WET Exemption Declaration Form** *– OZ only*

New menu option.

The Stationery Designer can be utilised to produce a customised version.

#### *Stationery: WET Exemption Declaration*

This system parameter has been introduced and set to 0 as there are no hardcoded formats.

![](_page_9_Picture_121.jpeg)

# <span id="page-10-0"></span>**Generate BPAY File –** *OZ only*

'BPAY Biller' and 'BPA Ref.' prompts have been added to the Creditor profile.

| File<br>Edit                   | <b>Exy-Creditors-Ezy Wines</b><br>View<br>Tools Help | Training Notes Ask a Question Menu Option Search |                   |                   |            |                                             |                    |            |                              |
|--------------------------------|------------------------------------------------------|--------------------------------------------------|-------------------|-------------------|------------|---------------------------------------------|--------------------|------------|------------------------------|
|                                |                                                      | <b>i Call</b><br><b>Concert</b>                  |                   |                   |            |                                             |                    |            |                              |
| Creditors                      |                                                      |                                                  |                   |                   |            |                                             |                    |            |                              |
|                                | Creditor                                             | BENDCH01                                         | [F5] Alias        |                   |            |                                             |                    |            |                              |
|                                | Name                                                 | <b>CHEM</b><br>Bendigo Chemical Supplies         |                   |                   |            | Pickup Address<br>Bendigo Chemical Supplies |                    |            |                              |
|                                | <b>Address</b>                                       | 203 High Street                                  |                   |                   |            | 203 High Street                             |                    |            |                              |
|                                |                                                      | <b>Bendigo</b>                                   |                   |                   |            | <b>Bendigo</b>                              |                    |            |                              |
|                                |                                                      | Victoria                                         |                   |                   |            | Victoria 3550                               |                    |            |                              |
|                                | Postcode                                             | 3550                                             | Commenced         |                   | 03/03/2003 | <b>GST Status</b>                           |                    | Registered |                              |
|                                | Phone                                                | 03 5441 2044                                     |                   |                   |            | <b>ABN</b>                                  |                    |            | 12 123 123 123               |
|                                | Fax                                                  | 03 5442 3132                                     |                   |                   |            | <b>GST Inclusive</b>                        |                    | <b>No</b>  |                              |
|                                | Contact                                              |                                                  |                   |                   |            | GST Acq.                                    |                    |            | $Other - 10.00%$             |
|                                |                                                      |                                                  |                   |                   |            | Lig Lic. No.                                |                    |            |                              |
|                                | Salutation                                           | Mr Pilchard                                      |                   |                   |            | Credit Limit                                |                    |            | $\overline{0}$               |
|                                | Group                                                | <b>CHEM</b>                                      | Terms             | 8PAY              |            | Currency                                    |                    | <b>AUD</b> |                              |
|                                | Cheque Payee                                         | Bendigo Chemical Supplies                        |                   |                   |            | <b>GL</b> Control                           |                    |            |                              |
|                                |                                                      |                                                  |                   |                   |            | <b>GL</b> Expense                           |                    |            |                              |
|                                | Payment By                                           | <b>BPAY</b>                                      | <b>Bank</b>       |                   |            | <b>GL Bank</b>                              |                    |            |                              |
|                                | <b>Account No</b>                                    |                                                  |                   | On Hold No        |            | <b>GL GST</b>                               |                    |            |                              |
|                                | <b>BPAY Biller</b>                                   | 12345                                            |                   |                   |            | <b>WET Exemption</b>                        |                    | <b>No</b>  |                              |
|                                | BPAY Ref.                                            | 987654321                                        |                   |                   |            | WET Claimed                                 |                    | No.        |                              |
|                                |                                                      |                                                  |                   |                   |            |                                             |                    |            |                              |
|                                |                                                      | Enter BPAY Biller Number                         |                   |                   |            |                                             |                    |            | Modify                       |
|                                |                                                      |                                                  |                   |                   |            |                                             |                    |            |                              |
|                                |                                                      |                                                  |                   |                   |            |                                             |                    |            |                              |
|                                |                                                      |                                                  |                   |                   |            |                                             |                    |            |                              |
|                                |                                                      |                                                  |                   | <b>BIG HILL</b>   |            |                                             |                    |            |                              |
| <b>NICK</b><br>APR01           |                                                      |                                                  |                   |                   |            |                                             |                    |            | 15:14 03/05/201<br>Page 1 of |
|                                |                                                      |                                                  |                   | <b>Creditors</b>  |            |                                             |                    |            |                              |
|                                | Sequence : Creditor                                  |                                                  |                   |                   |            |                                             |                    |            |                              |
| Creditor Alias                 | Name/Remittance Email                                |                                                  | By<br><b>Bank</b> | Account           |            | <b>BSB</b>                                  | Rof                |            | Last Payment                 |
| BENDCH01 CHEM                  | Bendigo Chemical Supplie                             |                                                  | <b>BPAY</b>       |                   |            |                                             | 987654321<br>12345 |            | 03/05/18                     |
| BENDON02 CHEM<br>BENDFR01 MISC | deepanb@ezysys.com.au<br>Bendigo Fruit Carriers      | Bendigo Chemicals & Machinery EFT                | Cheque            | 985-557 123456789 |            | 985-557                                     | $ES-1$             |            | 06/03/15<br>20/05/14         |

*Summary (Account) format*

New menu option to create BPAY file for uploading to CBA, NAB and ANZ.

![](_page_10_Picture_127.jpeg)

# <span id="page-10-1"></span>**Import Data Molino Invoices**

Data Molino can scan a supplier's invoice to produce a CSV file for importing as an A/P invoice. Similar to what was done for *Concur*, it can be scheduled to run periodically.

### *Benefit*

Save time and remove errors.

Accounts Payable **Creditors** A/P Payments **Creditor Payment Listing Creditor Payment Update Generate BPAY File BPAY Listing**

# *EFT: Display Save File Window*

If this system parameter is set to Yes, the following dialogue box will be displayed.

![](_page_10_Picture_128.jpeg)

![](_page_10_Picture_129.jpeg)

A/P Administration **Import Creditor Transactions**

# **Accounts Receivable**

# <span id="page-11-0"></span>**Credit Card Expiry By Pack Month**

'Pack Month' has been added to the selection criteria.

![](_page_11_Picture_3.jpeg)

# *Benefit*

- Save time
- Only report club members with expired credit cards for the upcoming mailout.

Accounts Receivable Reports **Credit Card Expiry Summary Credit Card Expiry Export**

# <span id="page-11-1"></span>**Progressive Enterprises Integration –** *NZ only*

New menu option, EDI Types has been introduced for NZ clients. Setup type PROGS.

![](_page_11_Picture_177.jpeg)

#### *Benefit*

• Integration with Progressive as was done for Foodstuffs.

> Accounts Receivable **EDI Types Debtors** A/R Administration **Import Debtor Details Export Debtor Details** Sales Orders **Sales Order Entry Sales Order Confirmation** Sales Invoice **Sales Invoice Entry Sales Invoice Update** Sales Credit Note **Sales Credit Note Entry Sales Credit Note Update**

![](_page_11_Picture_14.jpeg)

![](_page_11_Figure_15.jpeg)

# <span id="page-12-0"></span>**Debtor Overpayment Interest**

On entering overpayment, interest can be specified.

![](_page_12_Picture_67.jpeg)

![](_page_12_Picture_68.jpeg)

![](_page_12_Picture_69.jpeg)

### *Benefit*

• Allow overpayment to accrue interest.

> A/R Receipts **Debtor Receipt Entry Debtor Receipt Listing Debtor Receipt Update**

#### *GL Postings*

Overpayment is posted to the GL A/C recorded against system parameter "GL A/C: Accounts Receivable Interest".

# <span id="page-13-0"></span>**Check Credit Limit & Overdue**

New action has been introduced.

![](_page_13_Picture_200.jpeg)

![](_page_13_Picture_4.jpeg)

# <span id="page-13-1"></span>**Restrict Access To More Debtor Details**

Access to the following can now also be restricted.

CR Rating, CR Limit, Price Class, GL Accounts, WET Payable *(OZ only)* and Debtor Group.

![](_page_13_Picture_201.jpeg)

# *Benefit*

- Stop sale from being recorded when there is an outstanding invoice with an overdue due date OR credit limit will be exceeded
- Bottling schedule entry will also check whether customer has overdue account.

Accounts Receivable **Credit Ratings** Sales Orders **Sales Order Entry Sales Order Confirmation** Sales Invoice **Sales Invoice Entry** Wine Club **Mail Order Sales Entry** Sales Administration **Import Sales Dockets** Bottling Operations **Bottling Run Schedule Entry**

# *Benefit*

Restrict user access.

User Access **User Debtor Access** Accounts Receivable Maintenance **Debtors**

#### **Note**

Ensure correct default settings are recorded against Debtor Groups.

# <span id="page-14-0"></span>**Debtor Detail Trial Balance Includes GL Accounts**

'Detail (GL)' format has been introduced.

![](_page_14_Picture_3.jpeg)

![](_page_14_Picture_72.jpeg)

![](_page_14_Picture_73.jpeg)

# *Benefit*

- Check GL postings of outstanding sales for specified trial balance selection criteria
- Total postings also appended to the report.

Accounts Receivable Reports **Debtor Detail Trial Balance**

# <span id="page-15-0"></span>**Export Debtor Ledger Includes History**

On setting the following system parameter to 2, the new format will include Debtor history.

*Acc/Rec: Export Debtor Ledger Format.*

# *Benefit*

• Export both current and history.

A/R Administration **Export Debtor Ledger**

# <span id="page-15-1"></span>**Report/Delete Debtors With No Sales**

'No Sales Only' prompt has been added to the selection criteria.

![](_page_15_Picture_105.jpeg)

Debtor Count option reports the number of Debtors that have not purchased.

![](_page_15_Picture_106.jpeg)

# *Benefit*

- List Debtors that could be deleted
- Increase speed of processing sales
- Speedup reports.

Accounts Receivable Reports **Debtors Debtor Count**

# <span id="page-16-0"></span>**Debtor History Excludes Zero Transactions**

'Exclude Zero Value Transactions' prompt has been added to the selection criteria.

![](_page_16_Picture_102.jpeg)

### <span id="page-16-1"></span>**Export Debtors MailChimp Format**

MailChimp has been added to the Format options.

![](_page_16_Picture_6.jpeg)

![](_page_16_Picture_103.jpeg)

### *Benefit*

• Reduce length of report.

Accounts Receivable Reports **Debtor History**

# *Benefit*

• Utilise MailChimp to target selection of wine club members.

### A/R Administration **Export Debtor Details**

![](_page_16_Picture_14.jpeg)

# <span id="page-17-0"></span>**Debtor Enquiry Average Days To Pay**

The 'Current + History' format will also show the average days to pay.

![](_page_17_Picture_86.jpeg)

![](_page_17_Picture_87.jpeg)

# <span id="page-17-1"></span>**Days To Pay Based On Actual Or Business Days**

#### *Acc/Rec: Average Days To Pay, Calendar*

This new system parameter determines whether average days to pay displayed on a few reports is based on a 5 (business days) or 7 day (default) week.

# *Benefit*

• Provides guidance as to when Debtor is likely to pay any outstanding amounts.

> Accounts Receivable Reports **Debtor Enquiry**

Accounts Receivable Reports **Debtor Trial Balance Debtor Detail Trial Balance Debtor History Debtor Enquiry**

# <span id="page-18-0"></span>**Validate Debtor Delivery Address Line 4**

'Postcode Validation' has been added to sales area.

If Debtor's sales area has been flagged for delivery address validation, the suburb and postcode need to be recorded on the last delivery line.

![](_page_18_Picture_136.jpeg)

#### Sales Order Entry Nick's Liquor Store BENDIGO Order No 173.00 NICKSLO2 [F5] Debtor 23 High St Alias **BEND** Bendigo Order Date  $\frac{16/05}{2018}$ 3550 Sales Rep Delivery Address **NICK** Nick's Liquor Store BEN 222222222  $A.B.N.$ WET Payable 23 High St Yes Reference Carrier Ref. Bendigo VIC 3550 MCPHEE Type MAIL Carrier No Of Cartons  $\overline{0}$

# *Benefit*

• Ensure that suburb and postcode is always recorded on the last delivery line.

> Accounts Receivable Maintenance **Sales Areas** Accounts Receivable Reports **Sales Areas Debtors** Sales Orders **Sales Order Entry**

# <span id="page-19-0"></span>**Debtor Drill Down Enquiry Central Billing**

'Branch/User Id' has been added to the Display scroll list options so that Debtor branches are displayed.

![](_page_19_Picture_140.jpeg)

#### <span id="page-19-1"></span>**Debtor Group Central Billing Debtor Address**

If you utilise the central billing Debtors feature to identify a chain of liquor stores, you can specify whether the branch sales docket prints the head office address and whether the sale docket is emailed to the head office *by Debtor Group*.

Otherwise, system parameter "SD: Use Central Billing Debtor Address" is used.

![](_page_19_Picture_7.jpeg)

# *Benefit*

• Quicker and easier to find a specific supermarket or liquor store branch.

> Accounts Receivable Reports **Debtor Drill Down Enquiry**

#### *Benefit*

• Central billing branch sales dockets can be directed to head office.

> Accounts Receivable **Debtor Groups** Sales **Sales Order Print Sales Order Acknowledge Print Sales Invoice Print Sales Credit Note Print Service Invoice Print**

# **Asset Register**

# <span id="page-20-0"></span>**Import Asset Adjustments**

New menu option to create the adjustment, which would need to be manually updated.

#### *Benefit*

• Adjust accumulated depreciation up or down.

> Asset Administration **Import Asset Adjustments**

# **General Ledger**

### <span id="page-20-1"></span>**Rabobank EFT Interface**

*Company Bank/Finance Institution*

Set this parameter to **RAB** if this is your only bank.

*EFT: Record EFT Details On GL Bank A/C*

If you have more than one bank account, check that this system parameter is set to Yes and record **RAB** against the applicable GL bank account.

![](_page_20_Picture_12.jpeg)

# <span id="page-20-2"></span>**Standard Cost Variance GL Account**

Purchase orders and bottling actual cost variances will be posted against the account recorded against new system parameter "GL A/C: Standard Cost Variance".

# *Benefit*

Upload EFT file for Rabobank.

A/P Payments Grower Payments Payroll Operations **Generate EFT File**

![](_page_20_Picture_18.jpeg)

# *Benefit*

- Ensure that only standard cost is posted against STOH account
- Variance to be posted against this new system parameter.

Bottling **Bottling Run Complete Update** Purchase Orders **Purchase Orders Receipt Update**

# **General Ledger** (cont'd)

# <span id="page-21-0"></span>**Chart Of Accounts Multiple Entries**

[Multi] button has been added.

On inserting a new account, entering subsequent accounts will retain the data recorded.

![](_page_21_Picture_111.jpeg)

# *Benefit*

• Save time and minimize errors when recording a common account across multiple departments.

> General Ledger Maintenance **Chart Of Accounts**

# <span id="page-21-1"></span>**Bank Reconciliation Import**

'Import Bank File' and 'Import Bank File Format' has been added to the selection criteria.

![](_page_21_Picture_10.jpeg)

#### *Benefit*

• Save time and minimise errors when doing bank rec.

> Bank Reconciliation **Bank Reconciliation Entry**

# **Marketing & CRM**

### <span id="page-22-0"></span>**Target Wholesale Customers With Overdue Account**

'Print Aged Balance' prompt has been added to the selection criteria.

![](_page_22_Picture_98.jpeg)

![](_page_22_Picture_99.jpeg)

# *Benefit*

- Generate activities based on overdue account
- Sales Reps could chase up the overdue account.

Marketing Operations **Generate Marketing Activities**

**Note -** If wholesale Debtor is linked to a Prospect, an activity can be created for each Prospect with an overdue account.

### *Print Aged Balance*

Specify the applicable balance.

### *Selection Criteria*

Specify the applicable group of Prospects (Debtors).

# **Marketing & CRM (Cont'd)**

**Target Wholesale Customers With Overdue Account (Cont'd)**

| <b>EZy-Marketing Activities Entry-Ezy Wines</b> |                            |                                                       |                                                                           |                                      |  |  |  |  |  |  |  |
|-------------------------------------------------|----------------------------|-------------------------------------------------------|---------------------------------------------------------------------------|--------------------------------------|--|--|--|--|--|--|--|
|                                                 |                            |                                                       | File Edit View Tools Help Training Notes Aska Question Menu Option Search |                                      |  |  |  |  |  |  |  |
|                                                 |                            |                                                       |                                                                           |                                      |  |  |  |  |  |  |  |
| Marketing Activities Entry                      |                            |                                                       |                                                                           |                                      |  |  |  |  |  |  |  |
|                                                 | Prospect<br>Alias          | PHILL001<br>LIO<br>Company/Name Phillips Liquor Store |                                                                           | Debtor PHILLE01<br>Phone 03 54445444 |  |  |  |  |  |  |  |
|                                                 |                            |                                                       |                                                                           |                                      |  |  |  |  |  |  |  |
|                                                 | Date                       | 01/05/2018                                            |                                                                           |                                      |  |  |  |  |  |  |  |
|                                                 | Start Time                 |                                                       |                                                                           |                                      |  |  |  |  |  |  |  |
|                                                 | End Time                   |                                                       |                                                                           |                                      |  |  |  |  |  |  |  |
|                                                 | Act.                       | <b>VISI</b>                                           | General Visit                                                             |                                      |  |  |  |  |  |  |  |
|                                                 | Created By                 | <b>NICK</b>                                           | Nick Cugura                                                               |                                      |  |  |  |  |  |  |  |
|                                                 | Sales Rep<br><b>Status</b> | <b>NICK</b><br><b>INPR</b>                            | Nick Cugura<br>In Progress                                                |                                      |  |  |  |  |  |  |  |
|                                                 | Comments                   | more than 60 days overdue                             | Visit customers with balance                                              |                                      |  |  |  |  |  |  |  |
|                                                 | Commit ?                   | Yes                                                   | <b>No</b>                                                                 |                                      |  |  |  |  |  |  |  |

*A pending activity is created for each Prospect linked to a Debtor with an overdue account.*

# <span id="page-23-0"></span>**Marketing Activities Entry Email Search**

When both Prospect code and alias are left blank, the search box displayed now includes phone number and email address.

![](_page_23_Picture_6.jpeg)

#### *Benefit*

• Alternate method of finding required Prospect.

> Marketing Operations **Marketing Activities Entry**

# **Purchase Orders**

# <span id="page-24-0"></span>**Import Purchase Order Receipts**

New menu option.

#### *Benefit*

• Save time and reduce errors.

P/Orders Administration **Import Purchase Order Receipt**

### <span id="page-24-1"></span>**Export Purchase Orders Mainfreight -** *NZ & OZ only*

MAINFRGHT has been added to the Format options.

![](_page_24_Picture_8.jpeg)

# • Streamline logistics.

*Benefit*

P/Orders Administration **Export Purchase Orders**

![](_page_24_Picture_11.jpeg)

# <span id="page-24-2"></span>**Purchase Order Email Subject Includes Order No**

Subject in email is now prefixed with the purchase order number.

![](_page_24_Picture_120.jpeg)

# *Benefit*

• Make it easier for supplier to find specific purchase order.

> P/Orders Operation **Purchase Order Entry**

# **Payroll & HR**

### <span id="page-25-0"></span>**Single Touch Payroll –** *OZ only*

STP reporting commences  $1<sup>st</sup>$  of July and is mandatory for companies with more than 20 employees.

We have only interfaced with **M**essage**X**change which allows STP messages to be sent to the ATO.

![](_page_25_Picture_4.jpeg)

**Phone 1300 769 414**

[www.messageexchange.com](http://www.messageexchange.com/)

Once you have signed up with MX they will provide you with information to be recorded against the Payroll Administration, Single Touch Payroll Settings option.

### *Pay: Single Touch Payroll Provider*

This new system parameter is set to MX.

#### *Pay: Payment Summary*

Please check these payroll system parameter settings.

![](_page_25_Picture_12.jpeg)

Post Parameter and Submit No. are provided by MessageXchange.

![](_page_25_Picture_160.jpeg)

#### *Benefit*

• Australian Tax Office compliance.

Payroll Operations **Single Touch Payroll Generate** Payroll Administration **Single Touch Payroll Settings**

![](_page_25_Picture_18.jpeg)

![](_page_25_Picture_19.jpeg)

![](_page_25_Picture_161.jpeg)

*The same batch cannot be sent more than once.*

# **Payroll & HR (cont'd)**

Report Admin

**Clickweck buys** 

2018-05-23

2018-05-23

Inhound  $\rightarrow$ 

-<br>Home

From  $\overline{10}$ 

.<br>Directio

Error ID .<br>Source message ID contai

age Search Search type: RSearch by motadata

455 2018-05-23 14:18:44 ATCpa<br>425 2018-05-23 14:12:35 Client

**Support** 

 $\sim$  m.

 $Time:$ 

9145473<br>da40cc0a-1a1e-48d3-9c69-146bf7bdf0d1

enue

Export

STP\_CSV\_2018

#### **Single Touch Payroll (cont'd) Data Store Definition** message<br>>>>xchange. are user defined data sto rage tables, the follow and the contractor and contracts 2018-05-03 12:27:37 Registration Support Page Size: 20 + Logon ID: Password Log on Forootten Password<br>Or Register Here. 23 May<br>2018<br>14:18:4 e311425 000130

Check statuscode column for any issues and then select Edit or Delete button.

On selecting Edit the following is displayed.

![](_page_26_Picture_184.jpeg)

Select whether to Update or Cancel.

# <span id="page-26-0"></span>**Timehub Time Clock Interface**

Format 5 has been introduced with the following information.

Employee Pay Type Hours Department Days.

# *Benefit*

- Save time
- Reduce errors.

Payroll Operations **Payroll Automatic Payslips**

![](_page_26_Picture_13.jpeg)

# **Stock Control**

### <span id="page-27-0"></span>**Stock Item Enquiry Button**

[Stock Item Enquiry] button has been added.

![](_page_27_Picture_49.jpeg)

![](_page_27_Picture_50.jpeg)

# *Benefit*

• Ability to access the Stock Item Enquiry option from within the Stock Item maintenance option.

#### Stock Reference Maintenance **Stock Items**

#### <span id="page-28-0"></span>**Restrict Stock Areas Of Use Access**

Specify whether user can change the areas of use recorded against stock items.

![](_page_28_Picture_3.jpeg)

![](_page_28_Picture_4.jpeg)

#### <span id="page-28-1"></span>**Export Wine Show Results**

New menu option.

# *Benefit*

Ensure users aren't changing the areas of use or that stock items don't appear in non-applicable modules.

> User Access **User P/Order & Stock Access** Stock Reference Maintenance **Stock Items**

#### **Note**

Default Areas of Use settings should be recorded against Stock Groups.

#### *Benefit*

• Manipulate show results using other reporting tools such as MS Excel.

> Wine Show Awards **Export Show Results**

### <span id="page-29-0"></span>**User Sales Orders Stock Location Access**

#### *Stock: User/Location Access*

This enhancement only applies if this system parameter is set to Yes.

Specify which stock locations can be accessed when using Sales Order Entry, for both 'normal' and 'stock transfer' sales orders.

![](_page_29_Picture_131.jpeg)

# *Benefit*

• Ensure user doesn't select incorrect stock locations.

> User Access **User Stock Location Access** Sales Orders **Sales Order Entry**

# <span id="page-29-1"></span>**No Sale Stock Location**

'Allow Sale' prompt has been added to stock location.

![](_page_29_Picture_132.jpeg)

# *Benefit*

- In transit and museum stock locations can be excluded from sales entry options
- Ensure that quarantined wines cannot be sold.

Stock Control **Stock Locations** Sales Orders **Sales Order Entry** Wine Club **Mail Order Sales Entry** Sales Invoice **Sales Invoice Entry**

#### <span id="page-30-0"></span>**Stock EOM Valuation Archive**

On rolling the stock month, a copy of the Stock Valuation By Cost report (detailed format sequenced by stock group) is saved as a PDF file in each company Report Archive folder named as follows;

STOCK\_VALUATION\_COST\_YYYY-YYYY\_MONTH

Similar to what was done for Creditor End Of Month.

### <span id="page-30-1"></span>**Modify Inactive Stock Item Button**

*Stock: Maintain Inactive Stock*

When this system parameter is set to No, the Stock Items option will display [Mod Inactive] action button.

![](_page_30_Picture_192.jpeg)

# *Benefit*

• End of month report is stored.

Stock Administration **Stock End Of Month**

![](_page_30_Picture_12.jpeg)

- Ability to edit an inactive stock item when inactive stock items have been flagged not to appear
- Removes need to continually change the *"Stock: Maintain Inactive Stock"* system parameter.

Stock Reference Maintenance **Stock Items**

#### <span id="page-30-2"></span>**Copy Stock Item For Specific Stock Group**

'Stock Group' has been added so that a specific group can be specified or left blank.

![](_page_30_Picture_18.jpeg)

#### **Note**

'Restrict Copy Stk Access' recorded against the User Access, User P/Order & Stock Access option determines whether the user can specify a stock group.

#### *Benefit*

- Only show relevant stock items
- Save time.

### Stock Administration **Copy Stock Items**

![](_page_30_Picture_25.jpeg)

# <span id="page-31-0"></span>**Flag Range Of Stock Items For Lot Tracking**

'Lot Tracking' recorded against stock items can now also be changed for a range of stock items.

![](_page_31_Picture_122.jpeg)

# <span id="page-31-1"></span>**Stock EOM Update NWS Price –** *OZ Only*

#### *Stock: EOM Update, NWS Price = Ave W/S*

This new system parameter, which defaults to No, determines whether the Stock End Of Month option will update the notional wholesale price recorded against the notional wholesale price class (which is determined by system parameter "Stock: Notional W/S Price Class (Tax)") for each stock item sold with the average wholesale prices for the month.

# *Benefit*

- Easily flag a selection of bottled wine stock items for lot tracking
- Save time.

#### Stock Administration **Global Stock Item Maintenance**

![](_page_31_Picture_123.jpeg)

# *Benefit*

• Ensue that notional wholesale price reflects *actual* average whole price.

> Stock Administration **Stock End Of Month**

# **Sales**

# <span id="page-32-0"></span>**Export Sales Analysis (Detail)**

Format 18 has been introduced. It is the same as format 1, which is commonly used, but sorted by date.

![](_page_32_Picture_3.jpeg)

Click on the Sample Documents button top right, to browse structure of each format.

#### *Stock Area Of Use*

Only formats 13 & 14 allow you to specify All Areas, Sales or Sales & Packaging Specification.

#### *Automatic Export*

This option can be scheduled to run periodically. Please refer to A/R & Sales training notes for details.

#### <span id="page-32-1"></span>**Generate Sales Budgets Includes Cost**

If your Debtor/Stock Item budgets include costs, on generating Sales Area/Debtor/Stock Item budgets, the costs will be included.

# <span id="page-32-2"></span>**Export Excise Duty & VAT Registers** *– UK only*

New menu options.

# *Benefit*

Easier to manipulate data using MS Excel.

#### Sales Administration **Export Sales Analysis (Detail)**

#### *Sales Analysis Export: Debtor Sales Rep*

This new system parameter applies to format 1 and determines whether the sales rep currently recorded against the Debtor (ie. not the sale rep recorded against the actual sale) is appended to the export file.

> Sales Reference Maintenance **Generate/Update Sales Budgets**

> > Sales Administration **Export Excise Register Export VAT Register**

# <span id="page-33-0"></span>**Mail Order Dockets Generation Append Dockets**

The following new system parameter determines whether docket to be generated will be appended to an existing open docket for the Debtor.

*M/Order: Packs, Generation Append Docket.* 

### *Benefit*

- Don't append generated dockets to existing dockets for Debtor
- Otherwise, pending/WIP dockets may be processed twice!

Wine Club **Mail Order Dockets Generation**

# *Benefit*

Import website cash sales.

### Sales Administration **Import WEB Debtor/Order/Pack**

### <span id="page-33-1"></span>**New Import WEB Sales Parameters**

#### *M/Order: WEB, Shopify Default Debtor*

Debtor that will be used when both email address and Debtor from Shopify is blank (ie. not a club member).

#### *M/Order: WEB, Shopify Export Group*

Specify the Debtor group that will provide the required default settings when importing export Debtors from Shopify.

#### *M/Order: WEB, EZY Receipt Type*

Which of the 4 additional payment methods is to be used for web sales.

#### *M/Order: WEB, BBOXX Subs. Receipt Type*

Which of the 4 additional payment methods is to be used for the BlackBoxx subscription type records.

#### *M/Order: WEB, VIN65 Def. Debt. Not Email*

Specify whether to always use the default Debtor when importing dockets even if there is an email address present.

#### **Import Sales Order Validate Reference**

#### *Sales Import: Order, Check Debtor+Ref.*

When set to yes, the import will check whether the reference has been recorded against open or historic sales for the debtor.

#### *Benefit*

- If reference already exists against a sale, don't import it.
- Avoid duplicate sales.

Sales Administration **Import Sales Dockets**

# <span id="page-34-0"></span>**Credit Card Expiry By Pack Month**

'Pack Month' has been added to the selection criteria.

![](_page_34_Picture_3.jpeg)

# *Benefit*

- Save time
- Only report club members with expired credit cards for the upcoming mailout.

Wine Club **Credit Card Expiry Summary Credit Card Expiry Export**

# <span id="page-34-1"></span>**Coles Daisy Chain B2B**

Purchases from Coles can be imported as sales orders, which can be scheduled to occur periodically.

#### Ezy-Import Sales Dockets-Ezy Wines File Edit View Tools Help Training Notes Ask a Question Menu Option Search **4 + 5 + 4 4 + 5 2 / 9 1 1 2 4 + 6 + 6 + 0 1** Import Sales Dockets **SAA3** C:\USERS\NICKC\DESKTOP\DAISYCHAIN.CSV File Name Import Type Sales Orders DAISYCHAIN Format

# <span id="page-34-2"></span>**New Sales Analysis Export System Parameters**

The following parameters have been introduced defaulting to No.

*Sales Analysis Export: Debtor Delivery 1 Sales Analysis Export: Debtor Price Type* – OZ only *Sales Analysis Export: State (Delivery)* – OZ only.

Specify whether the information is to be included in the sales analysis export file.

#### *Sales Analysis Export: Detail, Non-Stock*

Please note that this system parameter is now also checked to determine whether non-stock items are to be included in the export file.

# *Benefit*

- EDI integration
- Removes manual processes, paper documents and errors.

### Sales Administration **Import Sales Dockets**

# *Benefit*

• Include additional details in the export file for further manipulation using MS Excel.

> Sales Administration **Export Sales Analysis**

# <span id="page-35-0"></span>**POS Open Till Password**

If POS user has access to No Sale button, new system parameter "C/Door: POS, No Sale Password" can be utilised to specify an open till password.

![](_page_35_Picture_115.jpeg)

![](_page_35_Picture_4.jpeg)

# <span id="page-35-1"></span>**Specify Whether Non-Stock To Appear On Docket**

'Print On POS Receipt' prompt has been added.

This feature only applies to cellar door dockets produced using the stationery designer.

![](_page_35_Picture_116.jpeg)

### *Benefit*

• Restrict access to opening till draw when there isn't a sale.

**POS**

### *Benefit*

• Exclude non-stock items that are only required for internal processing, such as kitchen instructions, to be excluded from the customer's receipt.

> **POS** Sales Reference **Non-Stock Items**

# <span id="page-36-0"></span>**POS Table Number Buttons**

System parameter "C/Door: POS, Table Number Buttons" has been introduced.

If table numbers have been recorded against the Sales Reference Maintenance, POS Zones option, the following button becomes active and table numbers are displayed as buttons.

The shaded buttons indicate which tables are currently open (unpaid dockets).

![](_page_36_Picture_5.jpeg)

![](_page_36_Picture_79.jpeg)

# *POS*

![](_page_36_Picture_80.jpeg)

![](_page_36_Picture_81.jpeg)

# *POSPDA*

# *Benefit*

• Alternate method for selecting table numbers.

> **POS POSPDA**

# <span id="page-37-0"></span>**POS Void Sale Reason**

New system parameter "C/Door: POS, Record Void Sale Reason" determines whether reason needs to be recorded when voiding a sale.

The System Log Listing, *Deleted C/Door* source includes reason.

![](_page_37_Picture_4.jpeg)

![](_page_37_Picture_147.jpeg)

![](_page_37_Picture_148.jpeg)

#### *Benefit*

• Report reasons why sales are deleted.

#### **POS**

System Administration **System Log Listing** Cellar Door Sales **C/Door Sales History C/Door Sales Audit Trail**

![](_page_37_Picture_11.jpeg)

![](_page_37_Picture_149.jpeg)

# <span id="page-38-0"></span>**POS Meals Sequence**

As was done for POSPDA, meal sequence can be specified.

#### *User Barcodes*

Using the User Access, User POS Access option, set the barcode feature to No for every user in the café and restaurant.

![](_page_38_Picture_5.jpeg)

The [Meal Sequence] button is displayed instead of the barcode button.

![](_page_38_Figure_7.jpeg)

# <span id="page-38-1"></span>**POS Credit Card Expired Warning**

A warning message is displayed if club member has expired credit card recorded against their profile.

![](_page_38_Picture_169.jpeg)

# *Benefit*

Specify the order in which meals are to be served on the kitchen docket.

**POS**

# *Benefit*

• Request club member's updated credit card details when they are at cellar door.

**POS**

### <span id="page-39-0"></span>**POS Voucher Print**

New menu option.

POS Voucher has been added to the Stationery Designer.

![](_page_39_Picture_4.jpeg)

![](_page_39_Picture_5.jpeg)

#### <span id="page-39-1"></span>**New POS Parameters**

The following new system parameters have been introduced.

*C/Door: POS, Kitchen/Bar Printer 13..15 C/Door: POS, Allow EFTPOS Offline Pay C/Door: POS, Kitchen Docket New Sale C/Door: POS, Restrict Zone Dockets*

![](_page_39_Picture_9.jpeg)

On selecting a parameter select this button, top right of screen or press [F10] to display helpful information.

# *Benefit*

- Produce customised vouchers
- Vouchers can be purchased and redeemed at cellar door or on the website. Vouchers can also be utilised to reward wine club members.

Sales Reference Reports **POS Voucher Print** Cellar Door Sales **POS Voucher Print** System Administration **Stationery Designer**

![](_page_39_Picture_15.jpeg)

**POS**

# <span id="page-40-0"></span>**POS EFTPOS Interface**

Connect POS terminal running *EzyPOS* with mobile EFTPOS device via local Wi-Fi.

PCEFTPOS, third party software, allows you to connect a mobile EFTPOS device, such as CBA's Albert, with a POS terminal running *EzyPOS.*

On completion of the sale, applicable payment methods setup in *EzyPOS* will load the amount owing on the EFTPOS device.

Albert also allows you to print an EFTPOS receipt.

### *System Administration*

*User Access User POS Access*

![](_page_40_Picture_205.jpeg)

# **EFTPOS Interface**

Select PC-EFTPOS.

# **EFTPOS Control**

Specify which user(s) can access PCEFTPOS settings button when using *EzyPOS*.

#### *System Administration System Parameters*

![](_page_40_Picture_14.jpeg)

Specify whether any *other* payment methods that have been setup, such as BARTER, UNION, VOUCHER or JCB are also to interface with the EFTPOS device.

Also specify whether offline payment is allowed.

# *Benefit*

- Streamline POS payment process
- Save time
- Remove errors associated with manually recording the amount due on EFTPOS
- Process payment and print receipt at the table
- Remove need for manual recognition.

![](_page_40_Picture_23.jpeg)

![](_page_40_Picture_24.jpeg)

# *C/Door: POS, EFTPOS Print 2 Receipts*

This new system parameter determines whether 2 receipts are printed; one for the customer and one for the merchant. The default setting is Yes.

# **POS EFTPOS Interface (cont'd)**

CBA provided Ezy Systems with a test Albert device so that the following notes could be produced.

Detailed technical notes can be found on the PCEFTPOS website using the following link.

*[http://pceftpos.com/wp-](http://pceftpos.com/wp-content/uploads/2016/09/Reference-Bank-CBA-Albert-X955_Integrated-Installer-Guide-FINAL.pdf)*

*[content/uploads/2016/09/Reference-Bank-CBA-Albert-](http://pceftpos.com/wp-content/uploads/2016/09/Reference-Bank-CBA-Albert-X955_Integrated-Installer-Guide-FINAL.pdf)[X955\\_Integrated-Installer-Guide-FINAL.pdf](http://pceftpos.com/wp-content/uploads/2016/09/Reference-Bank-CBA-Albert-X955_Integrated-Installer-Guide-FINAL.pdf)*

![](_page_41_Picture_89.jpeg)

Log onto Albert with password provided by CBA.

![](_page_41_Picture_8.jpeg)

Select Settings.

![](_page_41_Picture_10.jpeg)

# Select PCEFTPOS.

![](_page_41_Picture_90.jpeg)

# Select Communications.

![](_page_41_Picture_14.jpeg)

Select Wi-Fi.

# **POS EFTPOS Interface (cont'd)**

![](_page_42_Picture_2.jpeg)

Select Wi-Fi to be used.

![](_page_42_Picture_4.jpeg)

Select PC-EFTPOS Communication.

![](_page_42_Picture_6.jpeg)

Select Connection Types.

![](_page_42_Picture_98.jpeg)

Check Wi-Fi IP Address.

![](_page_42_Picture_10.jpeg)

The EFTPOS device is now configured and linked to one of the POS terminals running *EzyPOS*.

# **Multiple POS Terminals**

If you have more than one POS terminal, consider getting an EFTPOS device for each one.

# **POS EFTPOS Interface (cont'd)**

![](_page_43_Picture_2.jpeg)

PCEFTPOS logo appears top right hand corner.

![](_page_43_Picture_54.jpeg)

On completion of sale and selecting an applicable payment method you will be prompted to present card.

![](_page_43_Picture_55.jpeg)

On the EFTPOS device specify whether Cheque, Savings or Credit.

### **POS EFTPOS Interface (cont'd)**

![](_page_44_Picture_2.jpeg)

COMMONWEALTH BANK EFTPOS<br>EZY SYSTEMS<br>TEST ALBERT CUSTOMER COPY<br>
CARD NO. 4940-6692(1)<br>
EXPIRY DATE 10/18  $10/18$ VISA CARD Visa Credit PURCHASE \$49.65 TOTAL AUD \$49.65 DECLINED  $E2$ **CARD REMOVED** 29 Mar 2018  $11:55$ TERMINAL ID 97064000 REFERENCE 000000 AUTH NUMBER 000000 AID A0000000031010 TVR 0880000000 CSN 01 HI THERE

Insert the customer's credit card and check whether payment was successful.

# **TERMINAL SERVER NETWORK**

Please direct your IT provider to the technical notes on the Ezy Systems website.

![](_page_44_Picture_7.jpeg)

# <span id="page-45-0"></span>**Debtor Group Central Billing Debtor Address**

If you utilise the central billing Debtors feature to identify a chain of liquor stores, you can specify whether the branch sales docket prints the head office address and whether the sale docket is emailed to the head office *by Debtor Group*.

Otherwise, system parameter "SD: Use Central Billing Debtor Address" is used.

![](_page_45_Picture_4.jpeg)

### <span id="page-45-1"></span>**Import Sales Dockets Override Prices**

New system parameter *"Import: Dockets, Import Prices"* has been added to Debtor Group.

The new parameter determines whether the price recorded in the sales import file (*Ezy* format) is to be used instead of checking system parameter *"Sales Import: Dockets, Import Prices".*

![](_page_45_Picture_178.jpeg)

### *Benefit*

• Central billing branch sales dockets can be directed to head office.

> Accounts Receivable **Debtor Groups** Sales **Sales Order Print Sales Order Acknowledge Print Sales Invoice Print Sales Credit Note Print Service Invoice Print**

### *Benefit*

Specify which sales price is to be used when importing sales by Debtor Group.

> Accounts Receivable Maintenance **Debtor Groups** Sales Administration **Import Sales Dockets**

### <span id="page-46-0"></span>**Sales R.W. Top/Bottom Sale Date Style**

'Top/Bot By Date' has been added to the Style options.

![](_page_46_Figure_3.jpeg)

# <span id="page-46-1"></span>**LALS Added To Sales Report Writer**

LALS has been added for both *Special* and *By Date* Styles. Alcohol % has also been added to *Reference* Type.

![](_page_46_Picture_172.jpeg)

#### *Benefit*

*Benefit*

• Top/Bottom reporting by sales

• Produce customised LALS sales reports.

#### Sales Report Writer **Sales Report Maintenance Sales Report Generation**

![](_page_46_Picture_173.jpeg)

# <span id="page-47-0"></span>**POS History By Additional Stock Group 1**

Sequence prompt has been added if additional stock group 1 has been setup.

![](_page_47_Picture_153.jpeg)

### <span id="page-47-1"></span>**POS Discount % Selection**

'Discount  $\%$  >' prompt has been added to the selection criteria.

![](_page_47_Picture_154.jpeg)

# <span id="page-47-2"></span>**Export Sales Dockets JSON Format**

JSON has been added to the Format scroll list options for sales invoices.

JSON, or **J**ava**S**cript **O**bject **N**otation, is a minimal, readable format for structuring data. It is used primarily to transmit data between a server and web application, as an alternative to XML.

# *Sales Export Dockets: JSON Post*

Please check that this system parameter has been set.

# *Benefit*

• Sequence and sub-total sales by customised group.

> Cellar Door Sales **C/Door History By Stock Item**

#### *Benefit*

• Report excessive discounting.

Cellar Door Sales **Cellar Door Sales Listing C/Door History By Stock Item**

#### *Benefit*

• **JSON** integration.

### Sales Administration **Export Sales Dockets (History)**

![](_page_47_Picture_21.jpeg)

# <span id="page-48-0"></span>**POS Merge Dockets**

On selecting the table (open docket) to be merged, the [Merge Docket] button becomes active.

On selecting the merge button, select the table (open docket) to be moved (appended).

![](_page_48_Picture_114.jpeg)

![](_page_48_Picture_115.jpeg)

![](_page_48_Picture_116.jpeg)

# <span id="page-48-1"></span>**Parton Despatch Carrier Con Note Type**

'Parton' has been added to the 'Con Note Type' options.

![](_page_48_Picture_9.jpeg)

### *Benefit*

• Merge tables in the café or restaurant.

**POS**

#### *Benefit*

• Send CSV sales to Parton for processing (delivery) via email or FTP.

> Sales Reference **Despatch Carriers** Sales Orders **Sales Order Entry Sales Order Confirmation** Sales Invoices **Sales Invoice Entry** Sales Administration **Export Sales Dockets**

# <span id="page-49-0"></span>**POS Button Options & Information**

Instructions screen has been added.

#### Ezy-POS Buttons-Ezy Wines File Edit View Tools Help Training Notes Ask a Question Menu Option Search **++5022008/00124** 磑 白梅口 POS Buttons Button Type Label Label<sub>2</sub> Code Unit Colour Size 18 Stk Vodka  $45m$ VOD70037 B700 Magenta  $12$ Information 45ml of vodka 80ml of mix Stirred - not shaken!

![](_page_49_Figure_4.jpeg)

![](_page_49_Figure_5.jpeg)

![](_page_49_Picture_153.jpeg)

# **NOTE**

You can also double click on the POS items selected to display the options and/or information details. *You don't have to delete the item to change the options.*

# *Benefit*

- Allowing you to record tasting notes, recipes, drink ingredients, serving instructions, etc.
- Meal and drink options can also be recorded against POS buttons.

### **POS** Sales Reference Maintenance **POS Buttons**

![](_page_49_Picture_13.jpeg)

# <span id="page-50-0"></span>**EZY Despatch Carrier Con Note Type**

'EZY' has been added to the 'Con Note Type' options. The new type can be recorded against sales orders. On exporting sales orders, select the EZY Format.

![](_page_50_Picture_3.jpeg)

![](_page_50_Picture_127.jpeg)

# <span id="page-50-1"></span>**Mail Order Listing Includes User Id**

User that created or modified the mail order docket is now reported.

![](_page_50_Picture_128.jpeg)

# *Benefit*

• Ability to utilise the EZY sales order export format.

> Sales Reference **Despatch Carriers** Sales Orders **Sales Order Entry**

#### *Benefit*

• Ability to utilise the EZY sales order export format.

> Wine Club **Mail Order Sales Listing Mail Order Sales History**

# <span id="page-51-0"></span>**Email Club Members Full Commitment**

'All' has been added to the Month options.

A different *version* of the confirmation email, using the stationery designer, may be required as the list of stock items will be much longer and you may also want to include the month.

![](_page_51_Picture_4.jpeg)

# *Benefit*

• Notify club members of total commitment.

> Wine Club **Mail Order Packs Confirm Email**

# <span id="page-52-0"></span>**Mail Order Packs Exceptions Email**

Debtor email address, first name and last name is now also displayed on the report.

![](_page_52_Picture_88.jpeg)

# *Benefit*

• Report email address of club members *without* any monthly commitments.

> Wine Club **Mail Order Packs Exceptions**

#### <span id="page-52-1"></span>**Invoice Picking List Summary**

Format has been added to the selection criteria with 'Summary' being the new format.

![](_page_52_Picture_89.jpeg)

![](_page_52_Picture_90.jpeg)

#### *Benefit*

• Report total quantity for each invoice.

> Sales Invoices **Sales Invoice Picking List**

# <span id="page-53-0"></span>**WET Register Summary Format**

"Summary (Best Price)" has been added to the format options.

"Exclude Zero Entries" prompt has also been added to the selection criteria.

![](_page_53_Picture_4.jpeg)

#### Format Summary (Best Price) Wholesale Sales 5759.50  $0.00$ <br>3461.54 **Exempt Sales** Export Exempt Sales<br>Retail Sales<br>Notional Wholesale Value Of Retail Sales 6682.06<br>3349.48 **Total WET** 2641.61  $502.42$ <br>500000.00 Total State Rebate Naximum Federal Rebate<br>YTD Federal Rebate<br>YTD Federal Rebate 01/07/17 to 30/06/18 2289.47 Estimated Federal Rebate 2289.47 1C - Wine Equalisation Tax Payable 2641.61 2289.47 1D - Wine Equalisation Tax Refundable

*Format selected is highlighted on the report.*

# *Benefit*

• When calculating average wholesale, EXCLUDE zero price sales where free reason to impact WET is set to YES (such as samples and tastings) and INCLUDE zero price sales where free reason to impact WET is set to NO (such as bonuses).

> Sales Administration **WET Register Listing**

### <span id="page-54-0"></span>**Sales Invoice History Profit %**

Profit % column has been added.

#### Ezy-Sales Invoice History (Profit)-Ezy Wines Tools Help Training Notes File Edit View Ask a Question Menu Sales Invoice History (Profit) No  $\backsim$ Net To Include GST & WET Sequence Invoice No  $\overline{\vee}$ **Selection Criteria** From  $\overline{0}$ Invoice No Debtor Alias Debtor Group Sales Rep. □16/05/2018 Invoice Date  $\blacktriangledown$  $\overline{0}$ Batch 04SHZRES7 Stock Item Stock Group Sales Group

#### *Benefit*

• Report profit as %.

# Sales Invoices **Sales Invoice History (Profit)**

![](_page_54_Picture_167.jpeg)

# <span id="page-54-1"></span>**Wine Club eWAY API**

#### *Debtors*

'JSON Identify' prompt has been renamed to 'JSON/eWAY Id.' and is used to specify customer code to be used when exporting sales invoices JSON format or generating wine club credit card EFT file for eWAY.

The following system parameters have been introduced for eWAY;

*M/Order: Generate EFT eWay API Endpoint M/Order: Generate EFT eWay API Token 1 M/Order: Generate EFT eWay API Token 2 M/Order: Generate EFT eWay API Token 3 M/Order: Generate EFT eWay API Password.*

#### *Benefit*

• Process wine club EFT payment via eWAY.

> Wine Club **Generate Credit Card EFT File**

#### <span id="page-55-0"></span>**Mail Order Debtor Pack Listing**

'Print Debtors' and 'Print Kit Components' prompts have been added to the selection criteria.

*Stock Item Requirements* and *Pack Requirements* summary have been appended to the report.

![](_page_55_Picture_85.jpeg)

--------- End of Report ---

#### *Benefit*

- Exclude inactive members
- Only report inactive club members
- Print kit components
- Stock and Pack summary.

# Wine Club **Mail Order Debtor Pack Listing**

![](_page_55_Picture_86.jpeg)

# <span id="page-56-0"></span>**Import ALM Sales**

Sales made by ALM can be imported provided the ALM SKU code is recorded against the stock item ALN/ALM code and ALM customers have been setup as Debtors.

### *WARNING*

It is very important to group these ALM customers in such a way that you don't report sales to ALM and their customers on the same report as you will be doubling up!

Debtor Group, Debtor Category or an Additional Debtor Group could be utilised to identify the ALM Debtors and specified on report selection criteria.

The ALM Debtors should also be prefixed in such a way that they appear together and preferable at the end of the Debtor list. If you have a wine club and have prefixed the Debtor codes with a Z, you may want to consider prefixing the ALM Debtors with ZZ or ZZZ.

If you are selling to the same customer as ALM, you will need to setup the customer as 2 Debtors.

The Marketing training notes explains how you can track sales made by your sales reps for your distributor.

![](_page_56_Picture_9.jpeg)

# *Format*

- Ezy needs to be a DBF
- ALM needs to be a CSV file.

![](_page_56_Picture_13.jpeg)

![](_page_56_Picture_193.jpeg)

# *Benefit*

- Report sales made by ALM
- Visit ALM's clients and introduce new wines.

Sales Administration **Import Sales Analysis**

![](_page_56_Picture_19.jpeg)

#### **Suggestions**

*Debtor Group* Create ZALM.

### *Debtors*

Use ALM's 8-digit customer number as the Debtor code and record 'ALM' as the alias.

### *Stock Items*

Record the ALM 6-digit number against ALN/ALM.

# <span id="page-57-0"></span>**Sales Order Docket Includes [F5] Attachment**

Image(F5) has been added to the stationery designer background for sales orders.

![](_page_57_Picture_70.jpeg)

# *Benefit*

• Most recent attachment recorded against a Debtor using [F5] can be included in the docket.

> System Administration **Stationery Designer** Sales Orders **Sales Order Print Sales Order Print (History)**

![](_page_57_Picture_71.jpeg)

**SALES ORDER** Bill To:<br>Nick's Liquor Store BENDIGO<br>23 High St<br>Bendigo 3550

![](_page_57_Picture_72.jpeg)

![](_page_57_Picture_73.jpeg)

![](_page_57_Picture_74.jpeg)